**INVESTAPHOE RPERSON** *¥ i \ Ч Ш г 4 ~* **Manufacturers** л. 4 **УТВЕРЖДАЮ Заместитель директора ФГУП «ВНИИОФИ» Н.П. Муравская ^ic20» марта 2017г**

**Государственная система обеспечения единства измерений**

# **Дефектоскопы ультразвуковые Topaz**

**МЕТОДИКА ПОВЕРКИ МП 032.Д4-17**

> Г **ный метролог хВНИИОФИ»**

**Москва 2017 г.**

## **1 Введение**

**Настоящая методика поверки распространяется на дефектоскопы ультразвуковые Topaz (далее по тексту • дефектоскопы), предназначенные для измерений координат залегания дефектов в сварных соединениях, основном материале оборудования, деталей, трубопроводов и прочих изделий из металлов и сплавов.**

**Интервал между периодическими поверками - 1 год.**

#### **2 Операции поверки**

**2.1 При проведении первичной и периодической поверок должны быть выполнены операции, указанные в таблице 1. Таблица 1**

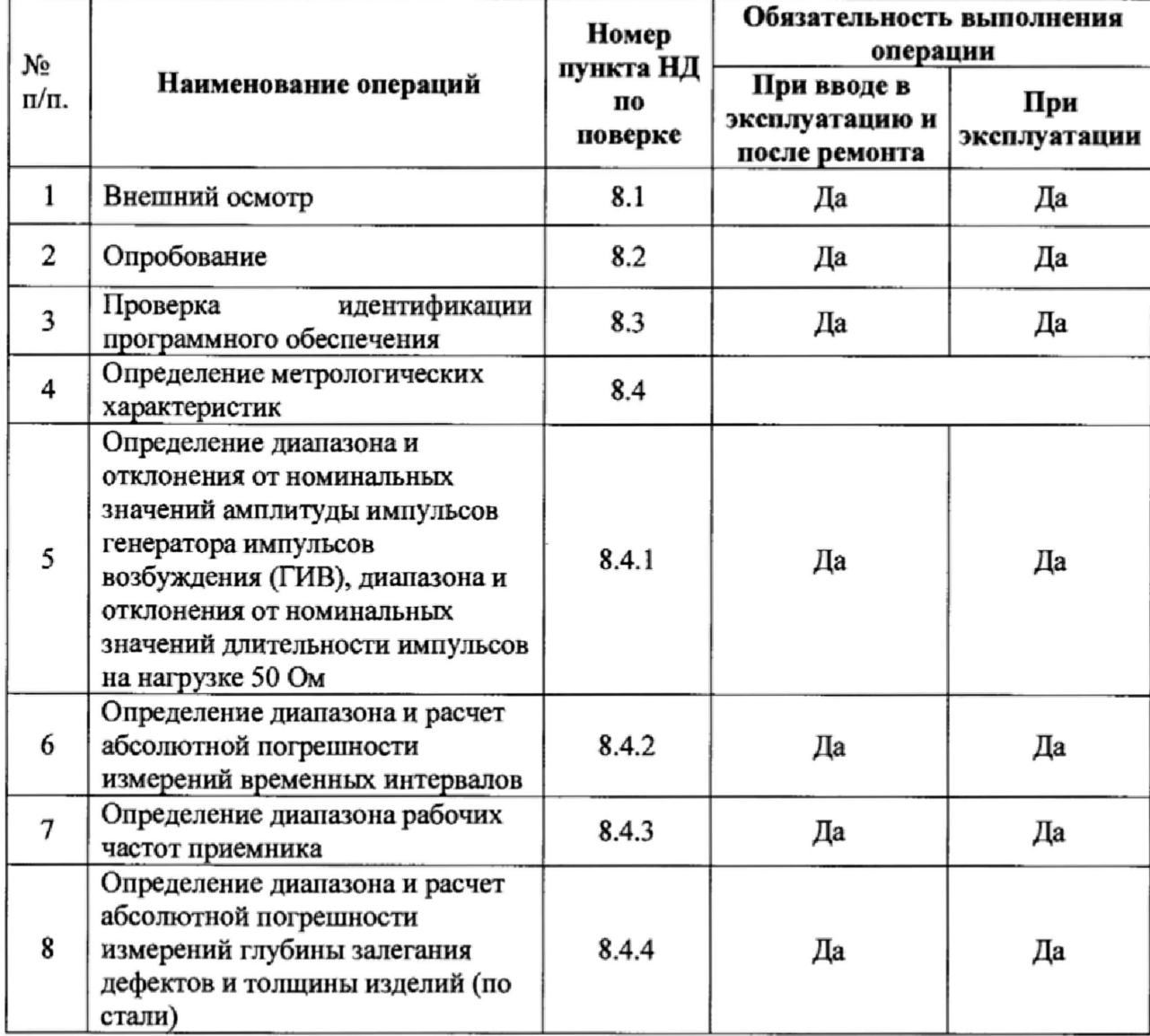

**2.2 При получении отрицательных результатов при проведении хотя бы одной операции поверка прекращается.**

**2.3 Поверку средства измерений осуществляют аккредитованные в установленном порядке в области обеспечения единства измерений юридические лица и индивидуальные предприниматели.**

**2.4 При проведении поверки дефектоскопов выполняются только те ее пункты, которые соответствуют преобразователям идущим в комплекте с дефектоскопами.**

## **3 Средства поверки**

**3.1 При проведении первичной и периодической поверок должны быть применены средства, указанные в таблице 2. Таблица 2**

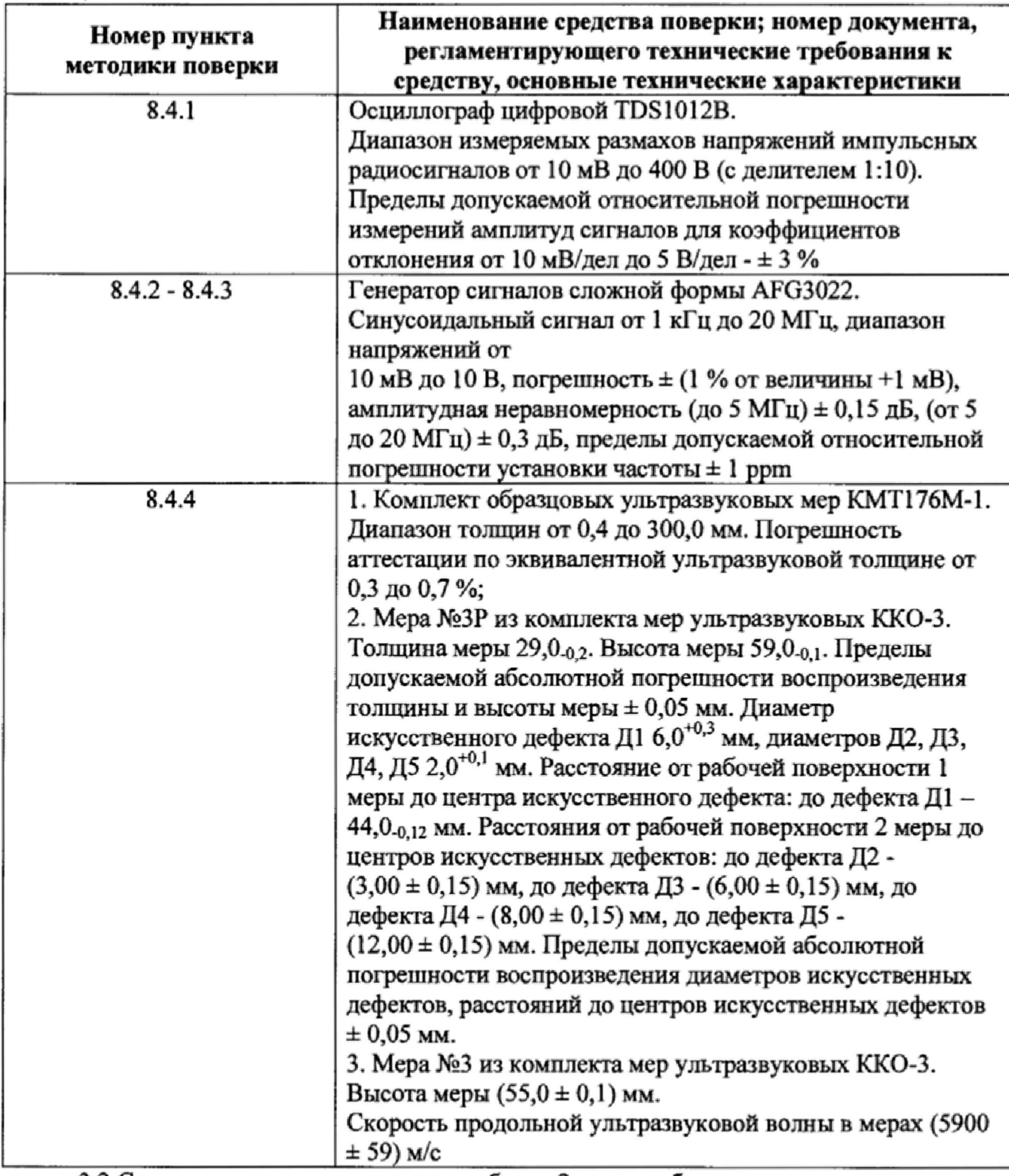

**3.2 Средства поверки, указанные в таблице 2 должны быть поверены и аттестованы в установленном порядке. Допускается также применение других средств, не приведенных в таблице 2, но обеспечивающих определение (контроль) метрологических характеристик поверяемых дефектоскопов с требуемой точностью.**

## **4 Требования безопасности**

**4.1 При проведении поверки следует соблюдать требования, установленные ГОСТ Р 12.1.031-2010, ГОСТ 12.1.040-83, правилами по охране труда и эксплуатации электроустановок, указанных в приложении к приказу Министерства труда и социальной** **защиты РФ от 24.07.13 № 328Н. Воздух рабочей зоны должен соответствовать ГОСТ 12.1.005-88 при температуре помещения, соответствующей условиям испытаний для легких физических работ.**

**4.2 При выполнении измерений должны соблюдаться требования, указанные в «Правилах техники безопасности при эксплуатации электроустановок потребителей», утвержденных Госэнергонадзором, а также требования руководства по эксплуатации дефектоскопов.**

**4.3 Помещение, в котором проводится поверка, должно соответствовать требованиям пожарной безопасности по ГОСТ 12Л .004-91 и иметь средства пожаротушения по ГОСТ 12.4.009-83.**

#### **5 Требования к квалификации поверителей**

**5.1 К проведению поверки допускаются лица:**

**- изучившие настоящую методику поверки и руководство по эксплуатации дефектоскопов;**

**имеющие квалификационную группу не ниже III в соответствии с правилами по охране труда при эксплуатации электроустановок;**

**прошедшие обучение на право проведения поверки по требуемому виду измерений.**

#### **6 Условия поверки**

**6.1 При проведении поверки следует соблюдать следующие условия:**

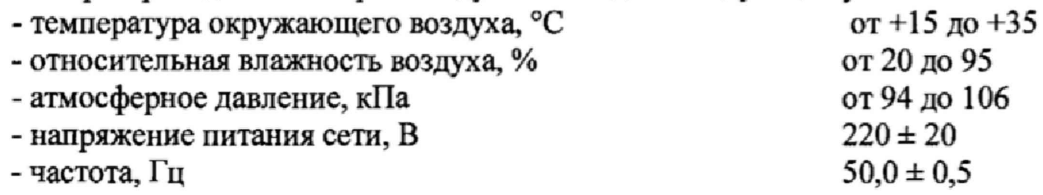

#### **7 Подготовка к поверке**

**7.1 Установить дефектоскопы вдали от приборов, генерирующих сильные магнитные и высокочастотные поля.**

**7.2 Подготовку и включение дефектоскопов при поверке производят в соответствии с его руководством по эксплуатации.**

## **8 Проведение поверки**

#### **8.1 Внешний осмотр**

**8.1.1 Внешним осмотром дефектоскопов должно быть установлено:**

**- наличие маркировки, подтверждающей тип и заводской номер;**

**- соответствие комплектности требованиям документации;**

**- отсутствие на наружных поверхностях дефектоскопов повреждений, влияющих на его работоспособность.**

**8.1.2 Дефектоскопы считаются прошедшими процедуру внешнего осмотра, если они соответствуют всем перечисленным выше требованиям.**

## **8.2 Опробование**

**8.2.1 Подключить к дефектоскопу любой преобразователь из комплекта поставки.**

**8.2.2 Выполнить настройку дефектоскопа в соответствии с выбранным преобразователем согласно руководству по эксплуатации.**

**8.2.3 Установить преобразователь на рабочую поверхность меры №ЗР из комплекта мер ультразвуковых ККО-3 в бездефектное место, предварительно нанести на неё контактную жидкость.**

8.2.4 Получить первый донный сигнал на временной развертке. Убедиться, что все органы управления исправны.

8.2.5 Дефектоскоп считается прошедшим опробование с положительным результатом, если получен донный сигнал на мере №3Р из комплекта мер ультразвуковых **KKO-3.** 

#### 8.3 Проверка идентификации программного обеспечения

Проверить 8.3.1 соответствие заявленных идентификационных данных программного обеспечения: идентификационное наименование программного обеспечения, номер версии программного обеспечения.

8.3.2 Провести проверку уровня защиты программного обеспечения OT непреднамеренных и преднамеренных изменений (уровни низкий, средний или высокий).

8.3.4 Дефектоскопы признаются прошедшими операцию поверки, если уровень защиты программного обеспечения от непреднамеренных и преднамеренных изменений соответствует уровню «средний» согласно Р 50.2.077-2014, а идентификационные данные программного обеспечения соответствуют значениям, приведенным в таблице 3.

Таблина 3

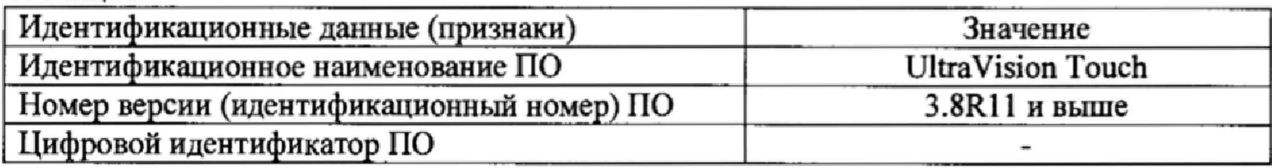

#### 8.4 Определение метрологических характеристик

8.4.1 Определение диапазона и отклонения от номинальных значений амплитуды импульсов генератора импульсов возбуждения (ГИВ), диапазона и отклонения от номинальных значений длительности импульсов на нагрузке 50 Ом

8.4.1.1 Подключить входной разъем осциллографа к lemo-разъему «PR» (работающему на прием и излучение), расположенному на боковой панели дефектоскопа. Подключение производить через делитель 1:10 на нагрузке 50 Ом из состава осциллографа (рисунок 1).

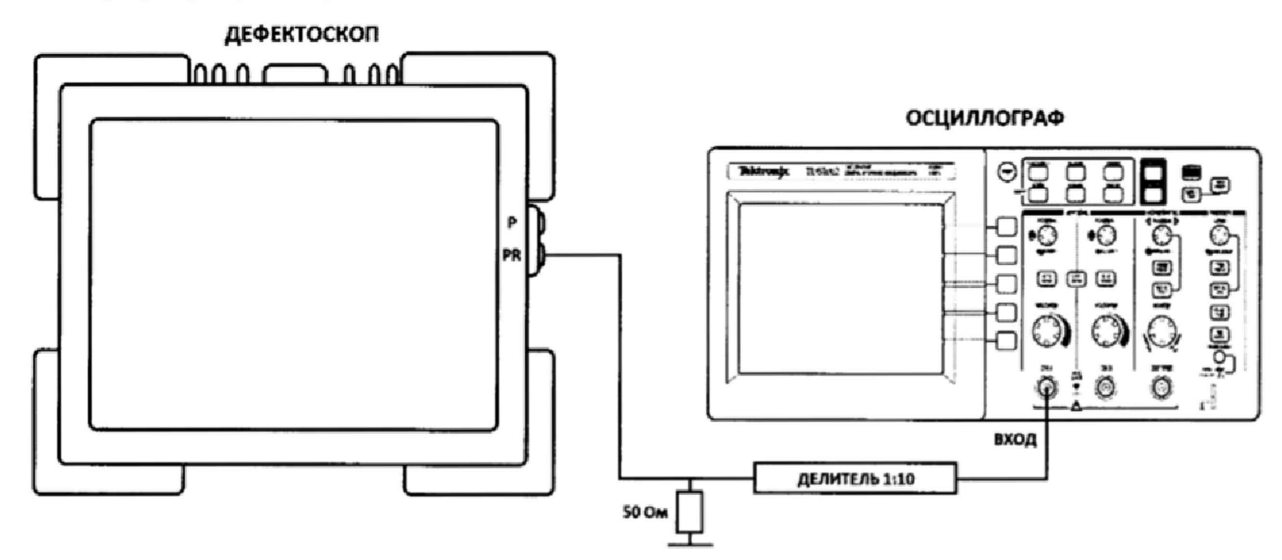

Рисунок 1 - Схема подключения

8.4.1.2 Выбрать пункт меню «Генератор и приемник» и установить настройки приведенные в таблице 4:

 $T_2$ блица  $\Lambda$ 

| таолица т    |                       |  |
|--------------|-----------------------|--|
| Настройка    | Значение              |  |
| Конфигурация | Обычный - эхо импульс |  |
| Длительн. ЗИ | $125$ нс              |  |
| Напряж.      | 50                    |  |
| Фильтр       | Отсутствует           |  |
| Сглаживание  | Отсутствует           |  |

8.4.1.3 Произвести измерение амплитуды импульсов ГИВ *Аи* осциллографом, как показано на рисунке 2. Измерения выполнить пять раз, результат усреднить.

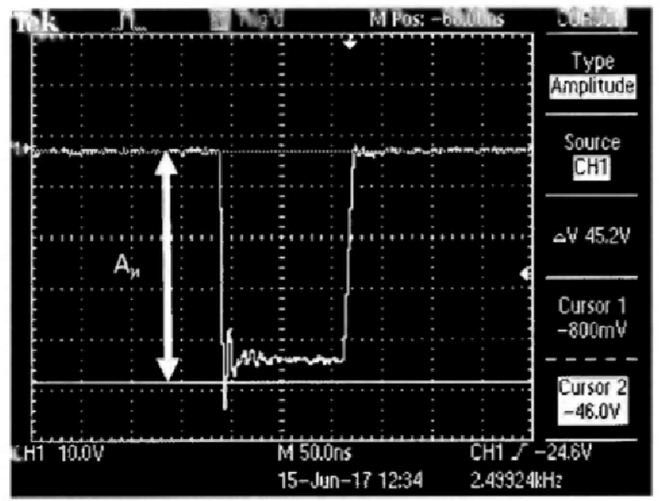

Рисунок 2 - Экран осциллографа при измерении амплитуды импульсов ГИВ.

8.4.1.4 Вычислить отклонение установки амплитуды импульсов ГИВ *ЛА* по формуле:

$$
\delta A = \frac{A_H - A_H}{A_H} \cdot 100\%, \text{ B},\tag{1}
$$

где  $A_H$  - номинальное значение амплитуды импульсов ГИВ, установленное на дефектоскопе, В;

 $A_H$  – измеренное осциллографом значение амплитуды импульсов ГИВ, В.

8.4.1.5 Провести измерения согласно пунктам 8.4.1.3-8.4.1.4 при следующих значениях настройки «Напряж.»: 75, 100, 130, 200 В,

8.4Л .6 Выбрать пункт меню «Генератор и приемник» и установить настройки приведенные в таблице 5:<br>Таблица 5

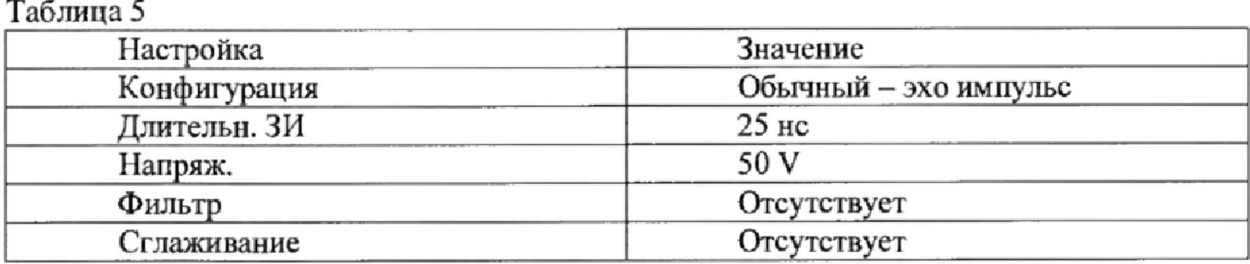

8.4.1.7 Произвести измерения длительности импульсов ГИВ *Тц* осциллографом как показано на рисунке 3. Измерения выполнить пять раз, результат усреднить.

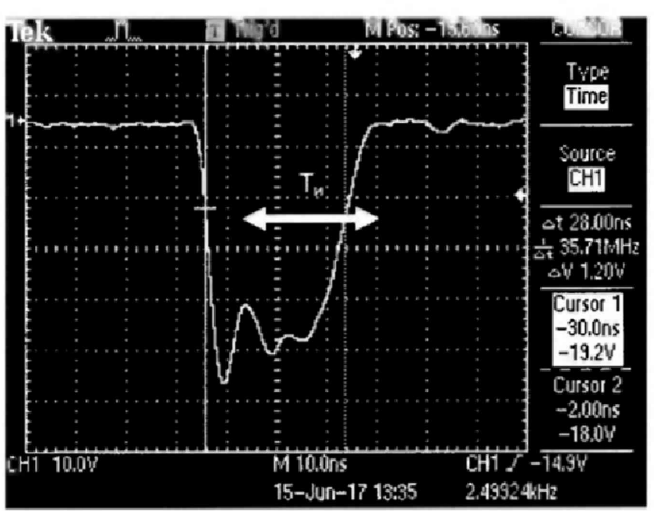

**Рисунок 3 - Экран осциллографа при измерении длительности импульсов ГИВ.**

**8.4 .1** *Я* **Вычислить отклонение установки длительности импульсов ГИВ по формуле:**

$$
\delta T = T_H - T_H, \text{ hc}
$$
 (2)

**где** *Тн* **- номинальное значение длительности импульсов ГИВ установленное на дефектоскопе, не;**

*Тн* **- измеренное осциллографом значение длительности импульсов ГИВ, не.**

**8.4.L9 Повторить измерения согласно пунктам 8.4.1.7-8.4.1.8 для значений длительности импульсов ГИВ: 40, 75, 100, 200, 300, 400, 500 не. Изменение длительности импульсов ГИВ произвести с помощью соответствующей настройки (пункт 8.4.1.6)**

**8.4.1.10 Для дефектоскопов модификации Topaz 32 произвести измерения согласно пунктам 8.4.1.7-8.4.1.9 для каждого канала.**

**8.4. L11 Дефектоскоп считается прошедшим операцию поверки с положительным результатом, если результаты измерений соответствуют таблице 6:**

**Таблица 6**

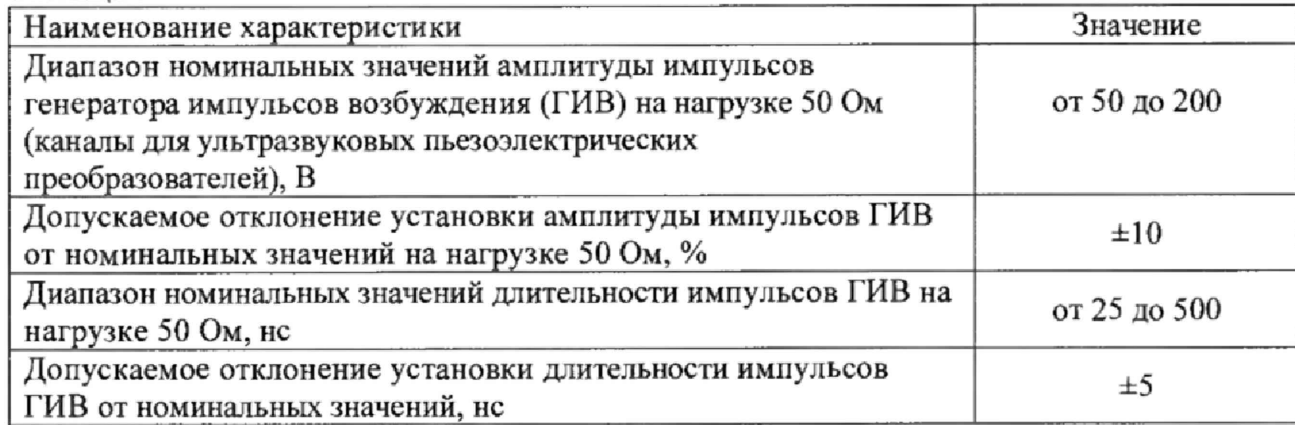

## **8,4.2 Определение диапазона и расчет абсолютной погрешности измерений временных интервалов**

**8.4,2.1 Установить настройки дефектоскопа приведенные в таблице 7.**

Таблица 7

| Пункт меню                      | Настройка     | Значение              |
|---------------------------------|---------------|-----------------------|
| Конфигурация                    | Конфигурация  | Обычный - эхо импульс |
| Геометрия                       | Задерж. Клина | 0 <sub>MKC</sub>      |
| Генератор и приемник<br>Напряж. |               | 50 V                  |
|                                 | Ширина имп.   | 25 не                 |
|                                 | Исправление   | Униполярн. Поз.       |
|                                 | Фильтр        | Отсутствует           |
|                                 | Сглаживание   | Отсутствует           |
| Коммутаторы                     | Сост.         | Вкл. (истин. глубина) |
|                                 | Диап.         | $0,73$ MM             |
|                                 | Активатор     | Максим.               |
| Общая часть                     | Диап.         | 30 MM                 |
| Преобраз.                       | Компрессия    |                       |
| <b>View Properties</b>          | У3            | Время                 |

8.4.2.2 Установить настройки генератора: синус, пачка, 2 цикл, частота 2,5 МГц, амплитуда 10 В, задержка импульса  $D_0$  1,2 мкс, внешняя синхронизация.

8.4.2.3 Подключить вход синхронизации генератора к lemo-разъему «PR» (работающему на прием и излучение), расположенному на боковой панели дефектоскопа. Подключение производить через делитель 1:10 на нагрузке 50 Ом из состава осциллографа. Подключить выход генератора к lemo-разъему «Р» (работающему на прием), расположенному на боковой панели дефектоскопа (рисунок 4)

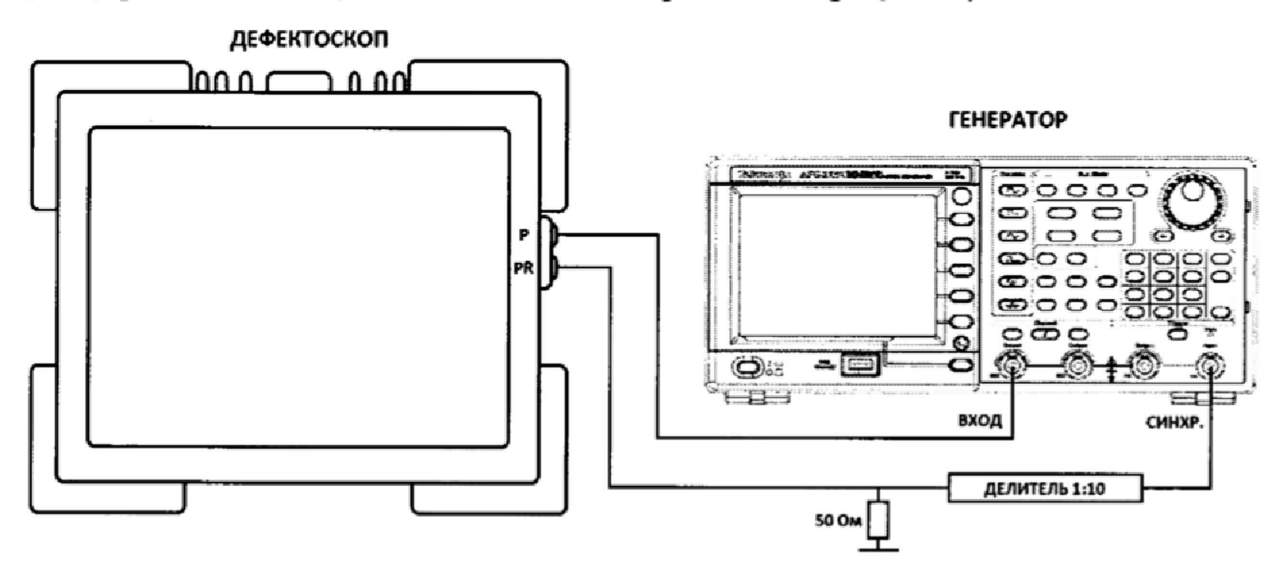

Рисунок 4 - Схема подключения

8.4.2.4 С помощью изменения настроек «Коммутаторы» в меню «UT настройки» дефектоскопа установить строб на сигнал и запомнить индицируемое значение результата измерения начального временного сдвига  $D_{\mu x \mu 0}$  (индикатор «/(G1)»).

8.4.2.5 Установить на генераторе задержку импульса  $D_i$  равную 1,3 мкс, прочитать на экране дефектоскопа задержку импульса (индикатор «/(G1)»).

8.4.2.6 Рассчитать абсолютную погрешность измерения временных интервалов по формуле:

$$
\Delta D = (D_i - D_0) - (D_{u \alpha u} - D_{u \alpha u}), \qquad (3)
$$

где  $D_{\theta}$  – начальное значение задержки импульса, установленное на генераторе в пункте 8.4.2.2, мкс;

 $D_i$  – текущее значение задержки импульса, установленное на генераторе в пункте 8.4.2.5, мкс:

 $D_{uxu0}$  – начальная задержка импульса, измеренная на дефектоскопе в пункте 8.4.2.4, мкс;

 $D_{unui}$  – задержка импульса, измеренная на дефектоскопе в пункте 8.4.2.5, мкс;  $i$  – номер текущего измерения.

8.4.2.7 Повторить пункты 8.4.2.5-8.4.2.6, устанавливая на генераторе задержку импульса  $D_i$ , равную 10, 50, 100, 135, 163 мкс (соответственно изменять развертку настройкой «Диап.» в меню «Общая часть»).

8.4.2.8 Для дефектоскопов модификации Тораz 32 произвести измерения согласно пунктам 8.4.2.5-8.4.2.7 для каждого канала.

8.4.2.9 Дефектоскопы считаются прошедшим операцию поверки  $\mathbf c$ положительным результатом, если диапазон измерений временных интервалов составляет от 2 до 163 мкс и абсолютная погрешность измерений временных интервалов составляет  $\pm$  (0,005 $\cdot$ t + 0,1) мкс, где t – измеренное значение временного интервала, мкс.

#### 8.4.3 Определение диапазона рабочих частот приемника

8.4.3.1 Установить настройки дефектоскопа приведенные в таблице 8 Таблица 8

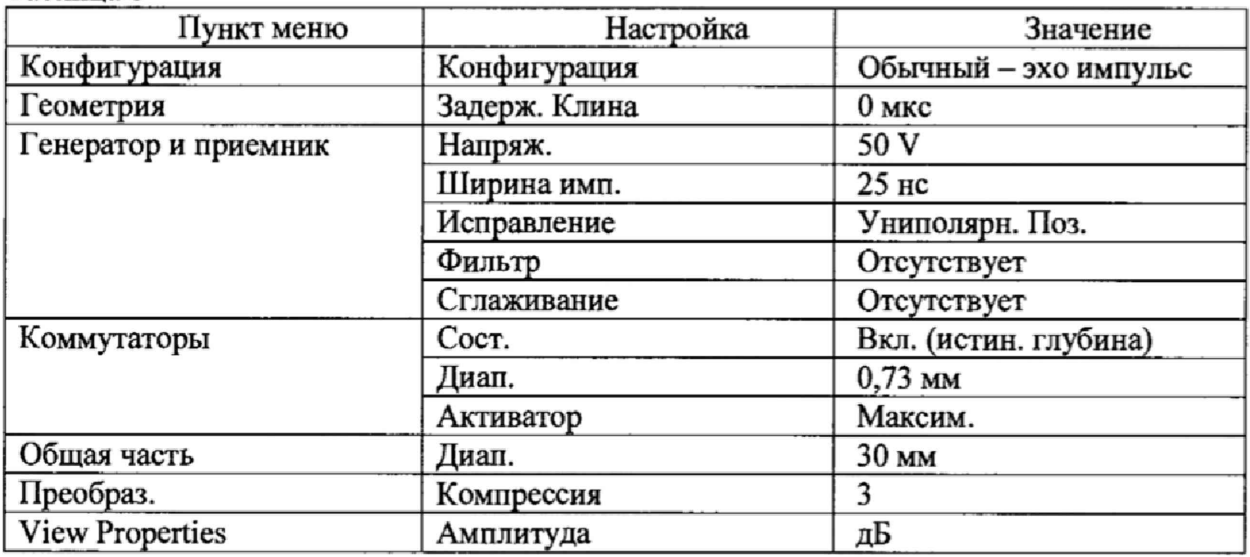

8.4.3.2 Установить настройки генератора: синус, пачка, 1 цикл, частота 0,9 МГц, амплитуда 10 В.

8.4.3.3 Собрать схему подключения приведенную на рисунке 4.

8.4.3.4 Изменяя усиление сигнала на дефектоскопе, установить такую амплитуду сигнала, при которой сигнал на экране дефектоскопа достигает уровня 80 %. Запомнить показание индикатора «%(G1)».

8.4.3.5 Уменьшать частоту сигнала на генераторе до тех пор, пока показание индикатора «Результат: V(A)» не уменьшится на 6 дБ относительно значения полученного в пункте 8.4.3.4. Записать результат для нижней границы диапазона рабочих частот.

8.4.3.6 Установить на генераторе частоту 0.9 МГц.

8.4.3.7 Увеличивать частоту сигнала на генераторе до тех пор, пока показание индикатора «%(G1)» не уменьшится на 6 дБ относительно значения полученного в пункте 8.4.3.4. Записать результат для верхней границы диапазона рабочих частот.

8.4.3.8 Для дефектоскопов модификации Тораz 32 произвести измерения согласно пунктам 8.4.3.4-8.4.3.7 для каждого канала.

**8.4.3.9 Дефектоскоп считается прошедшим операцию поверки с положительным результатом, если диапазон рабочих частот составляет от 0,5 до 4,3 МГц.**

## **8.4.4 Определение диапазона и расчет абсолютной погрешности измерений глубины залегания дефектов и толщины изделий (по стали)**

**8.4.4.1 Подключить прямой преобразователь к дефектоскопу (при использовании наклонной съемной призмы, заменить её на прямую призму (линию задержки)).**

**8.4.4.2 Выбрать преобразователь и призму из меню «Конфигурация» в соответствии с подключенным преобразователем и нажать кнопку «Пересчитать». Либо при наличии соответствующей настройки загрузить ее в меню «Загруз, усган.» в левом верхнем углу экрана.**

**8.4.4.3 Установить настройки дефектоскопа приведенные в таблице 9 Таблица 9**

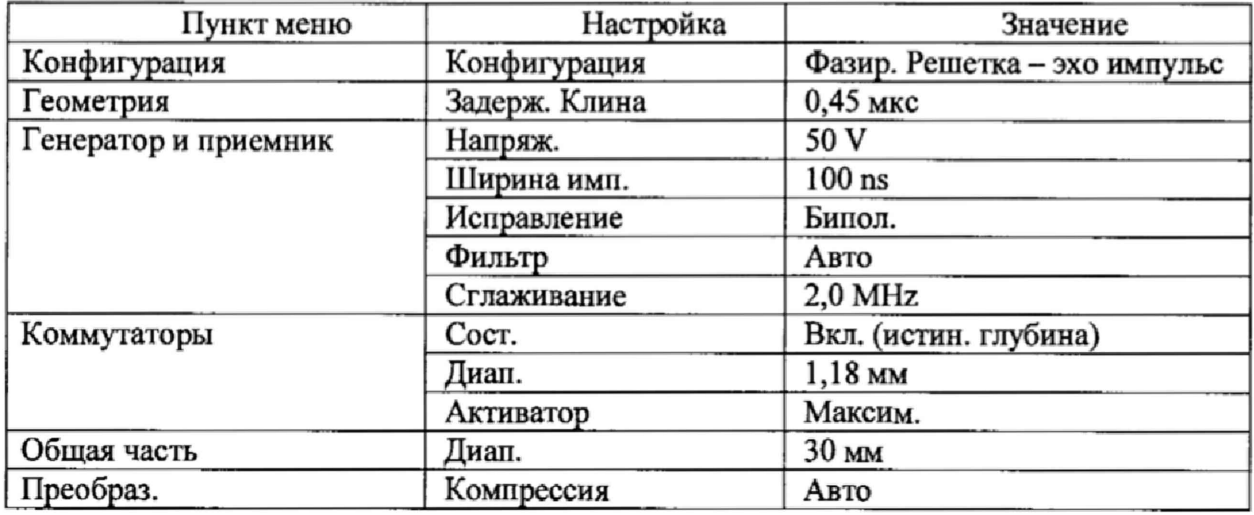

**8.4.4.4 Установить преобразователь на меру толщиной 18 мм из комплекта образцовых ультразвуковых мер КМТ176М-1, предварительно нанести на неё контактную жидкость.**

**8.4.4.5 Произвести процедуру калибровки в меню «Калибровка» пункт «Скорость». Для этого задать необходимые данные для строба в пункте «Отражатель 1» так чтобы он перекрывал первый донный сигнал. Для пункта «Отражатель 2» ввести необходимые данные, чтобы второй строб перекрывал соответственно второй донный сигнал. В пункте «Калибровка» нажать кнопки «Вычислить 1» и «Вычислить 2». Затем нажать кнопку «Ввод» в верхней правой части экрана.**

**8.4.4.6 Произвести процедуру калибровки в меню «Калибровка» пункт «Задержка клина». Для этого задать необходимые данные для строба в пункте «Параметры» так чтобы он перекрывал первый донный сигнал. В пункте «Допуск» установить значение О mm, В пункте «Калибровка» нажать кнопки «Вычислить». Затем нажать кнопку «Ввод» в верхней правой части экрана.**

**8.4.4.7 Установить преобразователь на меру толщиной 3 мм из комплекта образцовых ультразвуковых мер KMT176M-I, предварительно нанести на неё контактную** жидкость. Записать измеренное значение толщины из индикатора «<sup>^</sup>(G1)». Измерения произвести пять раз. Вычислить среднее арифметическое значение измеряемой толщины.

**8.4.4.8 Вычислить абсолютную погрешность измерений толщины по формуле:**

$$
\Delta X = X_u - X_\partial, \text{MM},\tag{6}
$$

**где** *Х и* **- среднее арифметическое значение из пяти измерений толщины меры, мм;** *Хд -* **действительное значение толщины меры, указанное в протоколе поверки, мм.**

**8.4.4.9 Повторить пункты 8.4.4.7 - 8.4.4.8 еще для шести мер из комплекта образцовых ультразвуковых мер КМТ176М-1, с толщинами равномерно распределенными в диапазоне от 3 до 300 мм.**

**8.4.4.10 С помощью изменения настроек «Коммутаторы» в меню «UT настройки» дефектоскопа установить строб на второй донный сигнал на мере 200 мм из комплекта образцовых ультразвуковых мер КМТ176М-1. При необходимости увеличить усиление (настройка «Усиление»). Повторить пункты 8.4.4.7 - 8.4.4.8.**

**8.4.4.11 С помощью изменения настроек «Коммутаторы» в меню «UT настройки» дефектоскопа установить строб на пятый донный сигнал на мере 100 мм из комплекта образцовых ультразвуковых мер KMT176M-I. При необходимости увеличить усиление (настройка «Усиление»). Повторить пункгы 8.4.4.7 - 8.4.4.8.**

**8.4.4.12 Для наклонной призмы выбрать соответствующую призму из меню «Конфигурация» и нажать кнопку «Пересчитать». Либо при наличии соответствующей настройки загрузить ее в меню «Загруз, устан.» в левом верхнем углу экрана.**

**8.4.4.13 Установить наклонный преобразователь на меру №3 из комплекта мер ультразвуковых ККО-3. Произвести процедуру калибровки в меню «Калибровка» пункт «Скорость». Для этого в пункте «Тип отражателя» установить значение «Радиус», в пункте «Цель» выставить значение 55 мм и установить данные для строба в пункте «Отражатель 1» так чтобы он перекрывал первый сигнал. Для пункта «Отражатель 2» ввести необходимые данные, чтобы второй строб перекрывал соответственно второй сигнал, в пункте «Цель» выставить значение 165 мм. В пункте «Калибровка» нажать кнопки «Вычислить 1» и «Вычислить 2». Затем нажать кнопку «Ввод» в верхней правой части экрана.**

**8.4.4.14 Затем произвести процедуру калибровки в меню «Калибровка» пункт «Задержка клина». Для этого задать в пункте «Тип отражателя» установить значение «Радиус», в пункте «Цель» выставить значение 55 мм и установить данные для строба в пункте «Отражатель 1» так чтобы он перекрывал первый сигнал. В пункте «Допуск» установить значение 1 пни. Необходимо отслеживать чтобы поле «Допуск» в верхней правой части экрана имела статус «ОК» и подсвечивалось зеленым цветом. В пункте «Калибровка» нажать кнопки «Вычислить». Затем нажать кнопку «Ввод» в верхней правой части экрана.**

**8.4.4.14 Установить наклонный преобразователь на рабочую поверхность меры №ЗР из комплекта мер ультразвуковых ККО-3 (рисунок 5), предварительно нанести на неё контактную жидкость.**

**8.4.4.15 Получить наибольшую амплитуду эхо-сигнала от дефекта (отверстие диаметром 6 мм на глубине 44 мм), составляющую не менее 80 % экрана, перемещая преобразователь вдоль поверхности меры №ЗР из комплекта мер ультразвуковых ККО-3 (рисунок 5). При необходимости изменить усиление (настройка «Усиление»), угол ввода**

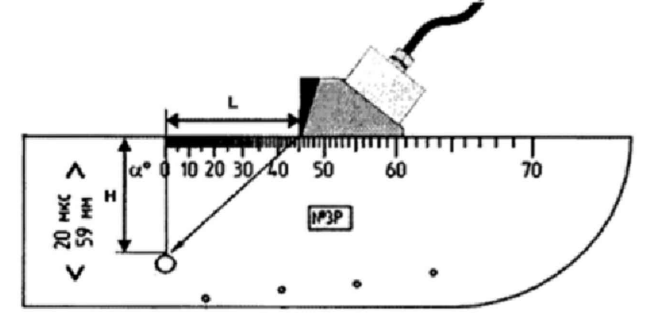

**/ / - глубина залегания дефекта,** *L -* **расстояние от передней грани призмы до проекции дефекта на поверхность сканирования.**

**Рисунок 5 - Измерения на мере №ЗР из комплекта мер ультразвуковых ККО-3**

8.4.4.16 Записать результат измерения глубины залегания дефекта *Н<sub>изи</sub>*, мм из **индикатора «Л(01)», Выполнить измерение пять раз, рассчитать среднее арифметическое значение глубины залегания дефекта** *Нср,* **мм.**

**8.4.4.17 Определить абсолютную погрешность измерений глубины залегания дефекта** *А Н* **по формуле:**

$$
\Delta H = H_{cp} - (H - D/2 \cdot \cos \alpha), \text{MM}, \tag{7}
$$

**где** *Нср -* **среднее арифметическое значение глубины залегания дефекта по пяти измерениям, мм,**

**Я - глубина до центра дефекта из протокола поверки на меру №ЗР, мм,**

*D* **- диаметр дефекта из протокола поверки на меру №ЗР, мм,**

*а* **- угол ввода ульгразвукового луча, установленный в пункте 8.4.4.15, град.**

**8.4.4.18 Повторить пункты 8.4.4Л5 - 8.4.4.17 для глубин залегания дефектов 46, 50, 52, 56 мм (отверстия диаметром 2 мм на глубинах 47, 51, 53, 56 мм соответственно).**

**8.4.4.19 Установить преобразователь на вторую рабочую поверхность меры №ЗР из комплекта мер ультразвуковых ККО-3, предварительно нанести на неё контактную жидкость,**

**8.4.4.20 Повторить пункты 8.4.4.15 - 8.4.4.17 для глубин залегания дефектов 13, 2, 5, 7, 11 мм (отверстие диаметром 6 мм на глубине 15 мм и отверстия диаметром 2 мм на глубинах 3, 6, 8, 12 мм соответственно).**

**8.4.4.21 Дефектоскопы считаются прошедшими операцию поверки с положительным результатом, если диапазон измерений глубины залегания дефектов и толщины изделий (по стали) составляет от 3 до 500 мм и абсолютная погрешность измерений глубины залегания дефектов и толщины изделий (по стали) не превышает** *±* **(0,02-Н + 0,05) мм, где Н - измеренное значение глубины залегания дефекта или толщины изделия, мм.**

#### **9 Оформление результатов поверки**

**9.1 Результаты измерений заносятся в протокол (приложение 1).**

**9.2 Дефектоскопы, прошедшие поверку с положительным результатом, признаются годными и допускаются к применению. На них выдается свидетельство о поверке установленной формы и наносят знак поверки согласно Приказу Министерства промышленности и торговли Российской Федерации №1815 от 02.07.2015г. «Об утверждении Порядка проведения поверки средств измерений, требования к знаку поверки и содержанию свидетельства о поверке».**

**9.3 Дефектоскопы, прошедшие поверку с отрицательным результатом, признаются непригодными, не допускаются к применению. Свидетельство о предыдущей поверке и (или) оттиск поверительного клейма аннулируют и выписывают «Извещение о непригодности» с указанием причин в соответствии с требованиями Приказа Министерства промышленности и торговли Российской Федерйши №1815 от 02.07.2015г.**

**Начальник отдела ФГУП «ВНИИОФИ»** *^* **^ ^^ А .В .И ванов** / Начальник сектора ФГУП «ВНИИОФИ» <u>—</u> А. В. Стрельцов **Инженер ФГУП «ВНИИОФИ»** *I V* **П. С. Мальцев**

ПРИЛОЖЕНИЕ 1

к Методике поверки

«Дефектоскопы ультразвуковые Тораz»

## ПРОТОКОЛ

## первичной / периодической поверки 201 года

 $\rightarrow$ **OT «** 

Средство измерений: Дефектоскопы ультразвуковые Тораz (Наименование СИ, тип (если в состав СИ входит несколько автономных блоков

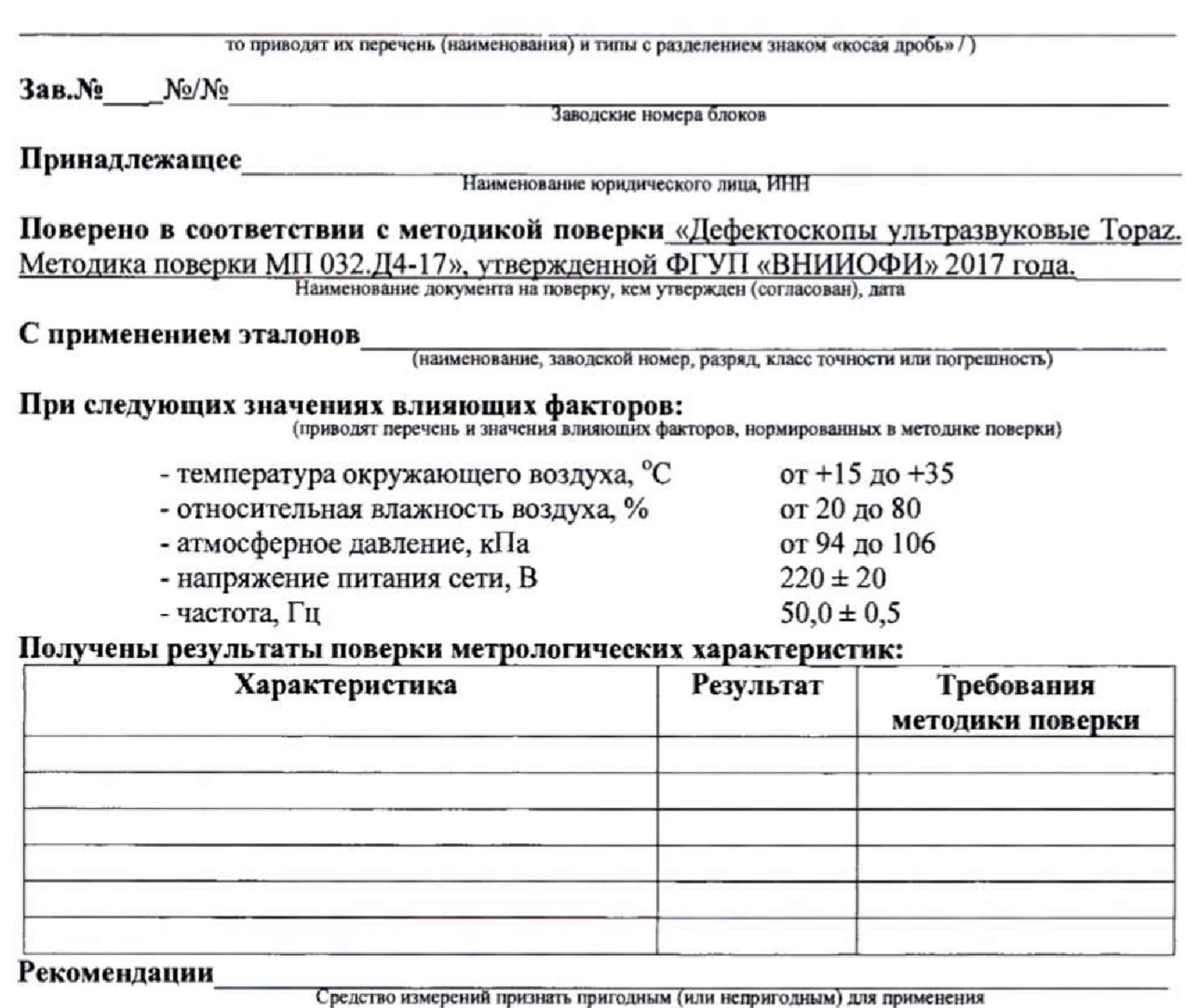

<u> 1980 - Jan Samuel Barbara, martin di shekara ta 1980 - An tsa masa ta 1980 - An tsa masa ta 1980 - An tsa ma</u>

Исполнители:

подписи, ФИО, должность